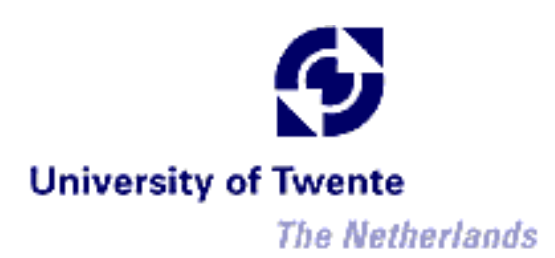

# **NTOP – Network TOP**

An Overview

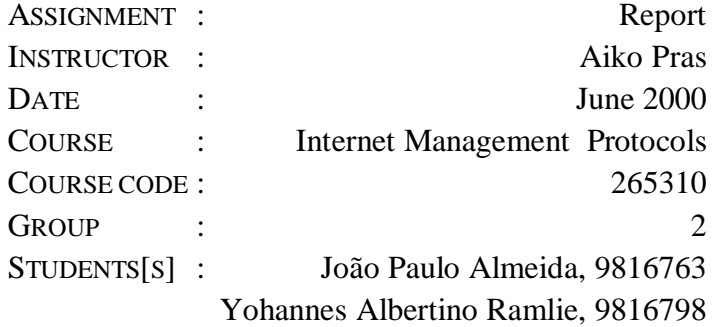

### **Summary**

Network management is becoming an increasingly complex task, requiring automated tools to support human effort. This document is intended to provide valuable information for network managers or operators on the use of ntop. ntop is a *simple, free, portable traffic measurement and monitoring tool*, which supports various management activities, including *network optimization and planning*, and *detection of network security violations*. In this paper, ntop's features are briefly described, as well as installation procedures and examples of utilization. Alternative approaches to monitoring are also discussed. ntop has shown to be a valuable tool for quick access to network monitoring, with a simple to use integrated web interface and minimal requirements. It is available for network administrator with minimal (installing, learning) effort and cost, as opposed to expensive and complex (yet sophisticated and flexible) management platforms.

## **Table of contents**

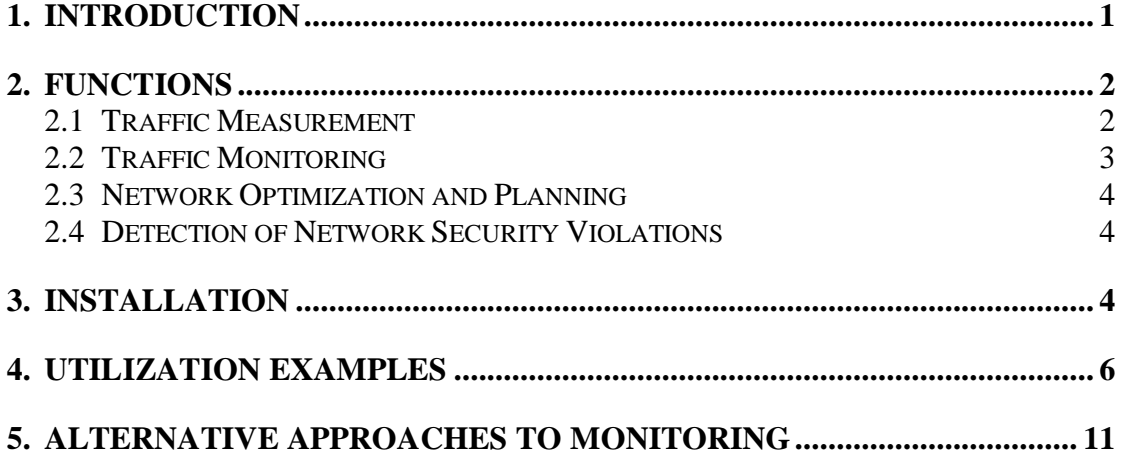

## **1. Introduction**

Network management is becoming an increasingly complex task due to the variety of network types and the integration of different network media. As networks become larger, more complex, and more heterogeneous, the costs of network management rise. In this scenario, automated tools are needed to support human effort, gathering information about the status and behavior of networked elements. According to [Stallings], network monitoring is the most fundamental aspect of automated network management.

This document is intended to provide valuable information on the use of ntop by network managers or operators. ntop [ntop] is a simple, free and portable traffic measurement and monitoring tool, initially conceived by Luca Deri and Stefano Suin for tackling performance problems on the campus network of the University of Pisa, Italy.

Similar to the Unix top tool that reports processes CPU usage, the authors needed a simple tool able to report the network top users (hence the term ntop) for quickly identifying those hosts that were currently using most of the available network resources. ntop then evolved into a more flexible and powerful tool [DeriSuin00a, DeriSuin99, Deri98], using the concept of open source software [OpenSource]. The current version of ntop features both command line and web-based user interfaces, and is available on both UNIX and Win32 platforms. ntop focuses on:

- *traffic measurement*,
- *traffic monitoring*,
- *network optimization and planning*, and
- *detection of network security violations.*

This document is further structured as follows: Section 2 presents the features mentioned above in further detail, Section 3 describes the installation procedures, Section 4 provides an example of the use of ntop, and finally Section 5 discusses alternative approaches to monitoring.

#### **2. Functions**

This section presents in further detail ntop's main functions: *traffic measurement*, *traffic monitoring*, *network optimization and planning*, and *detection of network security violations*.

#### **2.1 Traffic Measurement**

*Traffic measurement* consists in measuring the usage of relevant traffic activities. ntop tracks network usage, generating a series of statistics for each host in the local subnet and for the subnet as a whole. The needed information is collected by the host running ntop by simply observing the traffic on the network. This arrangement offloads the processing requirements from operational nodes to the ntop host. All packets in the subnet are captured and associated with a sender/receiver pair. In this way, it is possible to track all traffic activities of a particular host.

The following table shows the information registered by ntop for each host connected to the (broadcast) network:

| DATA SENT/<br><b>RECEIVED</b>            | The total traffic (volume and packets) generated or received<br>by the host. Classified according to network protocol (IP,<br>IPX, AppleTalk, etc.) and IP protocol (FTP, HTTP, NFS,<br>$etc.$ ) |
|------------------------------------------|----------------------------------------------------------------------------------------------------|
| <b>USED BANDWIDTH</b>                    | Actual, average and peak bandwidth usage.                                                                                                    |
| <b>IP MULTICAST</b>                      | Total amount of multicast traffic generated or received by<br>the host.                                                                                                    |
| <b>TCP SESSIONS</b><br><b>HISTORY</b>    | Currently active TCP sessions established/accepted by the<br>host and associated traffic statistics.                                                                                             |
| <b>UDP TRAFFIC</b>                       | Total amount of UDP traffic sorted by port.                                                                                                    |
| <b>TCP/UDP</b><br><b>USED SERVICES</b>   | List of IP-based services (e.g. open and active ports)<br>provided by the host with the list of the last five hosts that<br>used them.                                                           |
| <b>TRAFFIC</b><br><b>DISTRIBUTION</b>    | Local traffic, local to remote traffic, remote to local traffic<br>(local hosts are attached to the broadcast network).                                                                          |
| <b>IP TRAFFIC</b><br><b>DISTRIBUTION</b> | UDP vs. TCP traffic, relative distribution of the IP protocols<br>according to the host name.                                                                                                    |

*Table 1 - Information recorded by* ntop *for each host*

ntop also reports global traffic statistics, including:

| <b>TRAFFIC</b><br><b>DISTRIBUTION</b>                            | Local (subnet) traffic, local vs. remote (outside<br>specified/local subnet), remote vs. local.                  |
|------------------------------------------------------------------|----------------------------------------------------------------------------------------------------|
| <b>PACKETS</b><br><b>DISTRIBUTION</b>                            | Total number of packets sorted by packet size, unicast vs.<br>broadcast vs. multicast and IP vs. non-IP traffic. |
| <b>USED BANDWIDTH</b>                                            | Actual, average and peak bandwidth usage.                                                                        |
| <b>PROTOCOL</b><br><b>UTILIZATION AND</b><br><b>DISTRIBUTION</b> | Distribution of the observed traffic according to both<br>protocol and source/destination (local vs. remote).    |
| <b>LOCAL SUBNET</b><br><b>TRAFFIC MATRIX</b>                     | Monitored traffic between each pair of hosts in the subnet.                                                      |
| <b>NETWORK FLOWS</b>                                             | Traffic statistics for user-defined flows (traffic of particular<br>interest to the user)                        |

*Table 2 - Global statistics recorded by* ntop

In addition to the information provided above, the current version allows the installation of *plug-ins* to provide detailed statistics about particular protocols not present in the standard version. Examples of these are the NFS and NetBIOS plug-ins. ntop will also generate statistics about the host on which it is running, listing open sockets, data sent/received, and contacted peers for each process.

#### **2.2 Traffic Monitoring**

*Traffic monitoring* is the ability to identify those situations where network traffic does not comply with specified policies or when it exceeds some defined thresholds. In general, network administrators specify policies that apply to the behavior of elements in the managed networked. Nevertheless, it is possible that some hosts will not comply with the policies prescribed. Typical causes of misbehavior are related to misconfiguration of operating systems, network interfaces, software applications and others [DeriSuin00a].

ntop provides support for detecting some network configuration problems including:

- Use of *duplicate IP addresses*.
- *Identification of local hosts in "promiscuous mode"*.
- *Misconfiguration of software applications*, by analyzing protocol traffic data.
- *Service misuse detection* Identification of hosts that do not make use of specified proxies.
- *Protocol misuse* Identification of hosts that use unnecessary protocols.
- *Identification of subnet routers* Detection of misconfigured workstations acting as routers.
- *Excessive network bandwidth utilization*

### **2.3 Network Optimization and Planning**

Sub-optimal configuration of hosts might influence negatively the overall performance of a network. ntop allows the administrator to identify potential sources of unproductive bandwidth usage, particularly the use of *unnecessary protocols* and *sub-optimal routing* problems. Indirectly, through *traffic characterization and distribution*, it is possible to revise policies for the network to promote *wiser bandwidth usage*.

#### **2.4 Detection of Network Security Violations**

In networks, most of the security attacks come from the network itself. For this reason ntop provides the users support for both tracking ongoing attacks and identifying potential security holes including *IP spoofing, network cards in promiscuous mode, denial of service attacks, trojan horses* (that use well known ports) and *portscan attacks.*

When a security violation or a network misconfiguration is identified, ntop offers facilities to *generate alarms for the network operator* (via e-mail, SNMP traps or Short Messaging Systems) and to *perform specific actions* (when applicable) in order to block the attack. As it is also possible to keep traffic information stored into a database, the records can be used to understand the attack and prevent further similar occurrences. Further information on the use of ntop for security purposes is available on [DeriSuin00b].

It is important to note that ntop, as well as other monitoring tools, might pose security threats if not installed and configured properly. Free access to ntop's web interface will allow any user with web access to read all the information provided by ntop, gaining knowledge about the network that would not be disclosed otherwise.

## **3. Installation**

ntop is currently available on version 1.3. It is distributed under the GNU General Public License [FSF], and can be download free of charge from ntop's official homepage [ntop] and other mirrors on the Internet. It supports the platforms, media and protocols shown in *Table 3*.

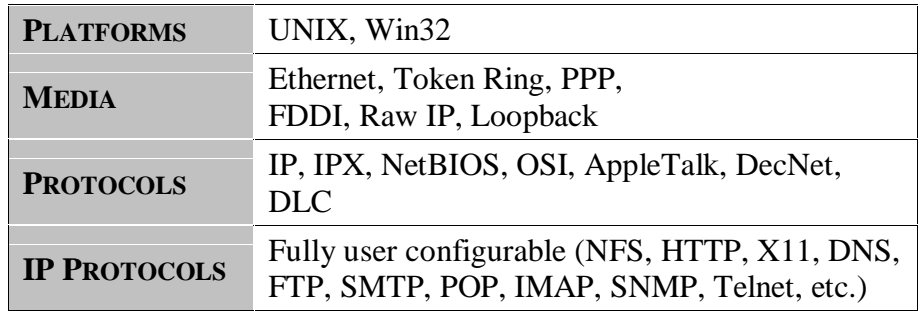

*Table 3 - Platforms, Media and Protocols Supported by* ntop

Before downloading the software, it is important to select the station which will host ntop. This host should have an interface to the network to be monitored, since only the traffic captured through this interface can be analyzed. In switched networks (or bridged networks), when selecting ntop's host station, it is important to consider that only the segment where ntop's host is installed will be monitored. Nevertheless, modern switches (switching hubs) allow global network traffic (or virtual LANs) to be mirrored to a specified switch port. Therefore, ntop can be activated on a host that is attached to such a port. Unfortunately, this is not possible in case of different LANs interconnected via routers, for instance, in an IP inter-network.

After having selected which station will host ntop, a proper download format should be chosen. Available formats include:

- *source code* (which should compile virtually on any UNIX and Win32 platform)
- *application binary or binary package for different UNIX flavors* (Linux, IRIX 6.2, Solaris 2.7 i386/SPARC, HP-UX 11.X, FreeBSD 3.X, AIX 4.1), and
- *binary demo for Windows 95/98/NT* (limited to 1,000 packets capture).

Both UNIX and Win32 versions are developed under a single source-code tree, and require a library called libcap, which can also be downloaded from the official homepage.

In the supported UNIX platforms, after having downloaded ntop's source code and installed libcap, ntop should be compiled and installed:

```
# cd /ntops-directory/ntop-1.3
# sh ./configure
# make
# make install
# exit
```
If ntop has been downloaded in binary format, the installation process depends on the package manager being used.

As mentioned before, the Win32 version of ntop is distributed for free in a binary demo with limited capture capability. The full version in binary form is distributed under payment, and full snapshot versions are available at ntop's ftp site, under ftp://ftp.ntop.org/pub/local/ntop/snapshots/

After the installation, ntop should be executed (by a user with super-user access), and will start capturing packets from the network. When activated in web-based mode, ntop features its own internal web server (set to a specific port on the start-up). Therefore, it will be possible to access the software with a web browser through the URL http://hostname:portnumber/

The current version of ntop supports *plug-ins*, as an extension mechanism. The administrator is allowed to extend ntop's functionality with extra-features. Examples of plug-ins are ICMP, ARP/RARP and WAP plug-ins. Those can be installed optionally, and started-up selectively during ntop initialization.

### **4. Utilization Examples**

In this section, some examples of capabilities are presented. The examples show screenshots of ntop's web-based mode.

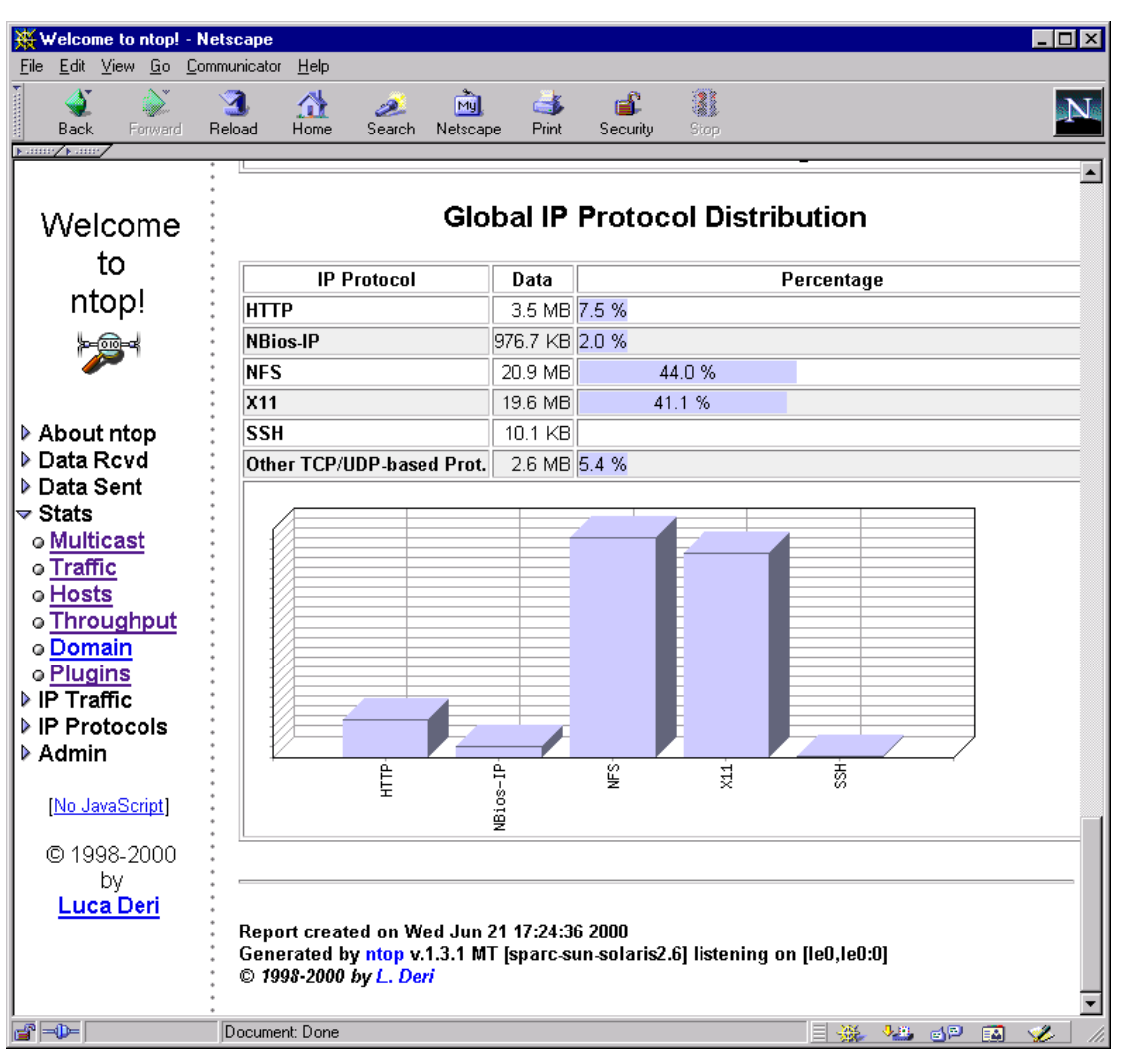

*Figure 1 - Global IP Protocol Distribution*

The traffic statistics report general information about the observed traffic. The traffic is considered from a global perspective, with no host-specific information. In Figure 1, it is possible to view the *Global IP Protocol Distribution* table and graph. The data collected by ntop shows that NFS and X11 are the highest bandwidth consuming protocols currently present in the network. Together they account for 85.1% of the network usage. This sort of statistics is important for the administrator to understand the traffic, associating it to specific applications. In this way, it will be possible to manage the available bandwidth appropriately.

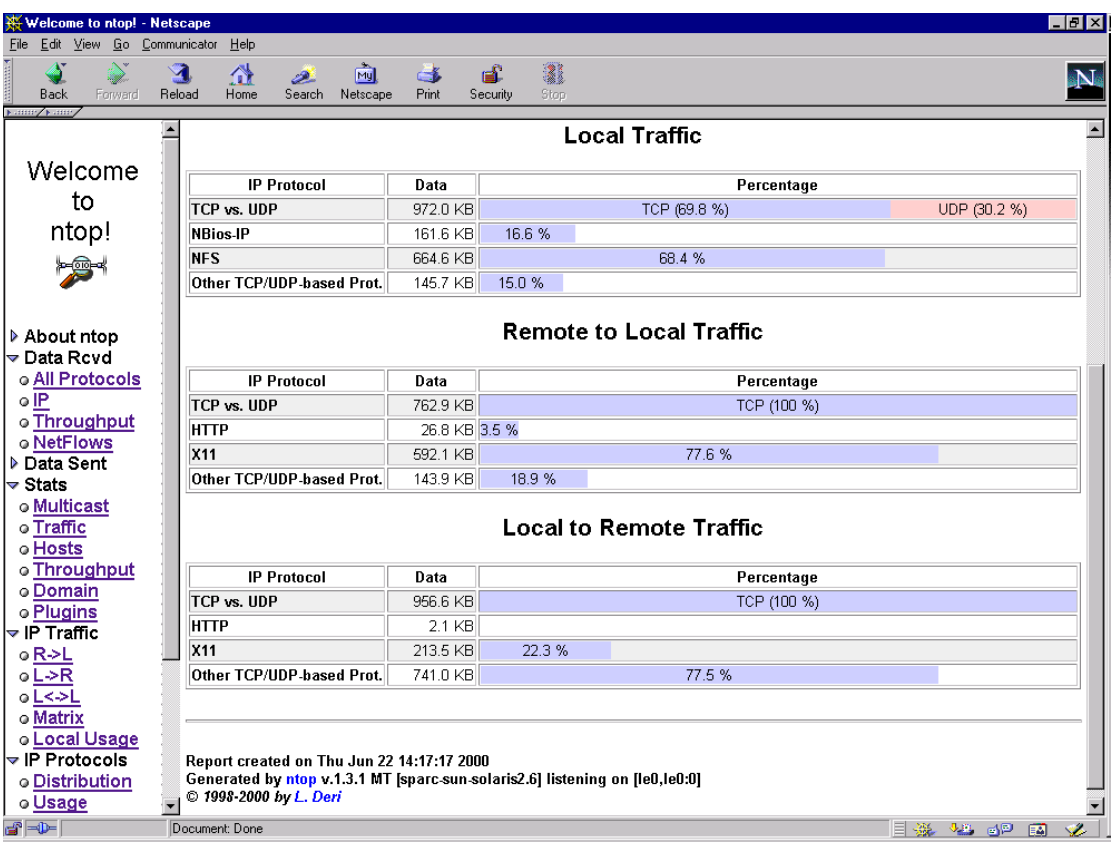

*Figure 2 - Local, Remote to Local and Local to Remote Traffic*

The tables in Figure 2 show statistics on *local, remote to local and local to remote traffic*. A host is considered *local* if attached to the local broadcast network, or *remote* otherwise [Deri98]. The *local traffic table* shows information on exchanged traffic between local hosts. In the example, it is possible to verify that NFS accounts for 68.4% of the local traffic. The *remote to local traffic table* shows the incoming traffic generated from remote (non-local) hosts. In this example, local X11 servers are being used by hosts outside the network segment. With access to this sort of information, the administrator is able to revise policies on acceptable remote X-Windows usage. As could be expected, the *local to remote traffic table* relates to the traffic leaving the local network boundaries.

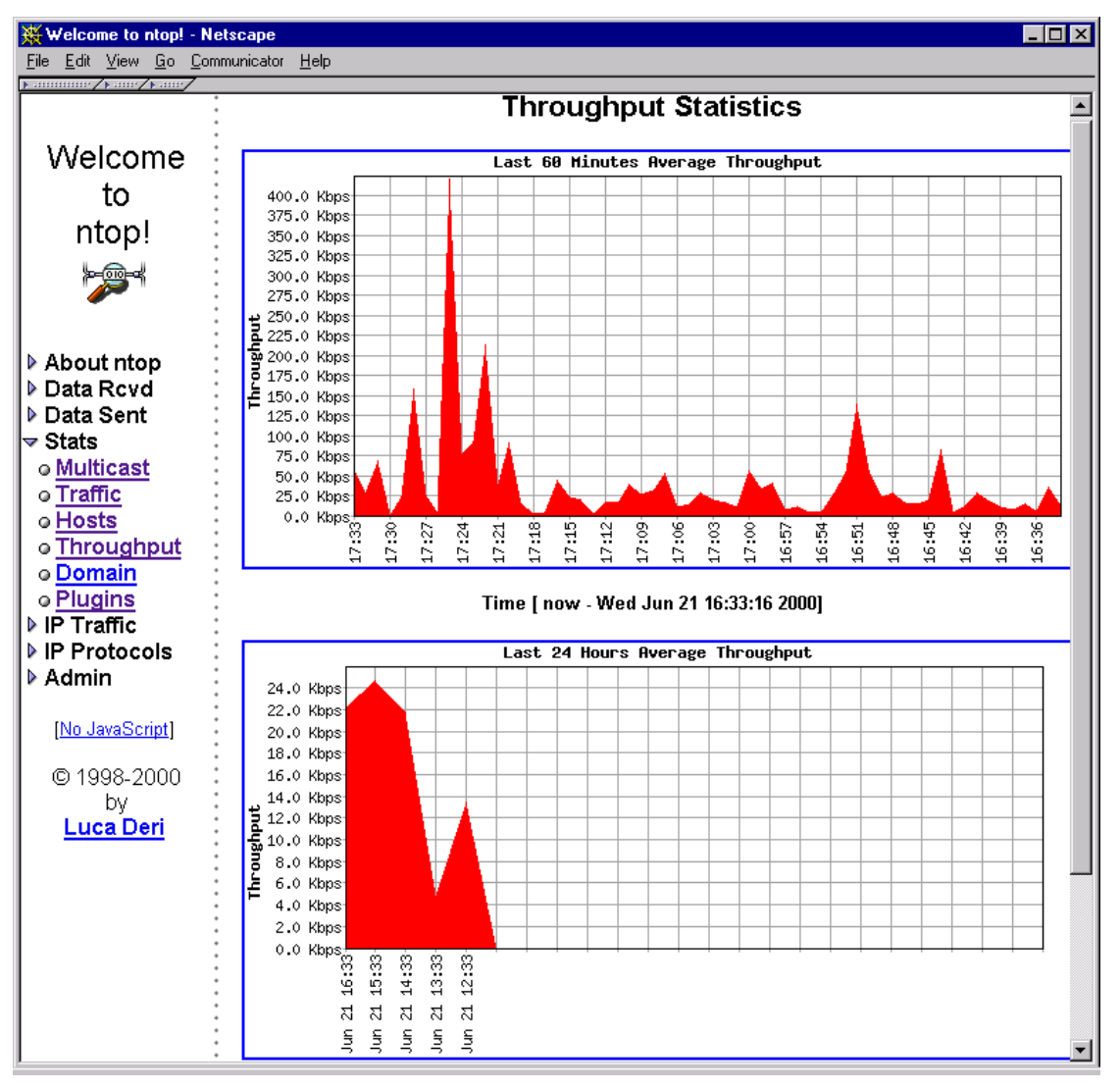

*Figure 3 - Throughput Statistics*

Figure 3 shows another global traffic statistics, displayed in *throughput graphs.* Those are graphs that show the evolution of the total throughput observed in the network. They are presented in different time scales, showing the throughput in the last 60 minutes and in the last 24 hours. This sort of statistics is valuable to determine peek and low usage periods. In this way the administrator will be able to better schedule traffic intensive or network disruptive activities (physical network maintenance, switch configuration, data traffic with low priority, etc.). It might also be interesting to detect unexpected throughput peeks, which could indicate excessive use of the network resources by a user or group of users, or other non-standard behavior.

The previous examples showed the use of ntop for global traffic information. Figure 4 shows some information provided by ntop *for a specific host*.

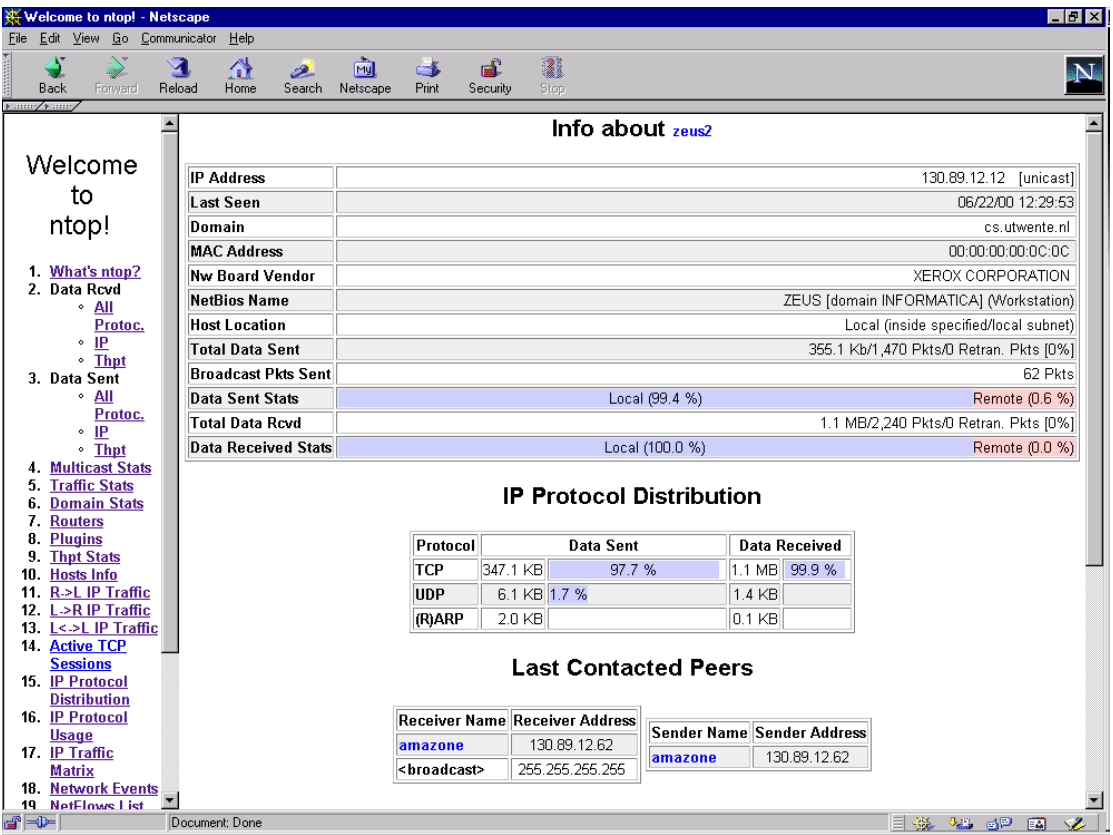

*Figure 4 - Host Information*

The listing includes IP address, MAC address and board vendor (only for local hosts), total data sent/received statistics (local vs. remote traffic), broadcast packets sent, etc. The *IP protocol distribution table* provides information about protocol distribution, dividing IP traffic according to known higher-level protocols. The *last contact peers table* shows the last hosts that exchanged data with the host being inspected. Host information will support network operators in the proper configuration and maintenance of individual elements in the network. Moreover, hosts might be associated with specific users. These statistics could be representative of their behavior.

| $\blacksquare$ o $\blacksquare$<br>Welcome to ntop! - Netscape               |              |                                                                                                    |                                            |             |                     |                                               |                  |                                                                                                    |  |  |  |
|------------------------------------------------------------------------------|--------------|----------------------------------------------------------------------------------------------------|--------------------------------------------|-------------|---------------------|-----------------------------------------------|------------------|----------------------------------------------------------------------------------------------------|--|--|--|
| Edit View Go Communicator<br><b>File</b>                                     |              | Help                                                                                                   |                                            |             |                     |                                               |                  |                                                                                                    |  |  |  |
| <b>ANGELONG</b><br>Ý.<br>Back<br>Forward                                     | q,<br>Reload | 삲<br>Home                                                                                              | 崗<br>D.<br>Search<br>Netscape              | c.<br>Print | е£<br>Security      | 2<br>Stop                                     |                  |                                                                                                    |  |  |  |
| ⊩asse/⊩ase,<br>$\blacktriangle$<br>▶ Data Sent<br><b>Active TCP Sessions</b> |              |                                                                                                    |                                            |             |                     |                                               |                  |                                                                                                    |  |  |  |
| $\triangledown$ Stats                                                        |              |                                                                                                    |                                            |             |                     |                                               |                  |                                                                                                    |  |  |  |
| o Multicast                                                                  |              | Client                                                                                                 | Server                                     |             | Data Sent Data Royd | <b>Active Since</b>                           | <b>Last Seen</b> | <b>Duration</b>                                                                                                    |  |  |  |
| o Traffic                                                                    |              |                                                                                                    | amazone: 782   hercules1: 2049             | 11.1 Kb     |                     | 8.5 Kb 06/22/00 13:17:03 06/22/00 13:37:34    |                  | 21:24                                                                                                    |  |  |  |
| o Hosts                                                                      |              | amazone:6000                                                                                           | demeter:33633                              | 71.0 Kb     | 355.6 Kb            | 06/22/00 13:27:12 06/22/00 13:30:27           |                  | 11:15                                                                                                    |  |  |  |
| o Throughput                                                                 |              | amazone: 788                                                                                           | zeus2:2049                                 | 158.2 Kb    | 270.2 Kb            | 06/22/00 13:17:03 06/22/00 13:38:24           |                  | 21:24                                                                                                    |  |  |  |
| o Domain<br>o Plugins                                                        |              | gigo:52733                                                                                             | amazone:6000                               | 49.3 Kb     | 23.2 Kb             | 06/22/00 13:17:06 06/22/00 13:38:17           |                  | 21:21                                                                                                    |  |  |  |
| l <del>⊽</del> IP Traffic                                                    |              | amazone:6000                                                                                           | demeter:63764                              | 5.9 Kb      |                     | 23.7 Kbll 06/22/00 13:27:05 06/22/00 13:30:27 |                  | 11:22                                                                                                    |  |  |  |
| ⊙R->L                                                                        |              | amazone:6000                                                                                           | demeter:63780                              | 74.2 Kb     |                     | 82.6 Kbll 06/22/00 13:28:08 06/22/00 13:33:23 |                  | 10:19                                                                                                    |  |  |  |
| oL>R                                                                         |              |                                                                                                    |                                            |             |                     |                                               |                  |                                                                                                    |  |  |  |
| oL≺→L                                                                        |              |                                                                                                    |                                            |             |                     |                                               |                  |                                                                                                    |  |  |  |
| o Matrix                                                                     |              |                                                                                                    |                                            |             |                     |                                               |                  |                                                                                                    |  |  |  |
| o Local Usage<br>le Protocols →                                              |              |                                                                                                    | Report created on Thu Jun 22 13:38:27 2000 |             |                     |                                               |                  |                                                                                                    |  |  |  |
| o Distribution                                                               |              | Generated by ntop v.1.3.1 MT [sparc-sun-solaris2.6] listening on [le0,le0:0]<br>© 1998-2000 by L. Deri |                                            |             |                     |                                               |                  |                                                                                                    |  |  |  |
| o Usage                                                                      |              |                                                                                                    |                                            |             |                     |                                               |                  |                                                                                                    |  |  |  |
| o Sessions                                                                   |              |                                                                                                    |                                            |             |                     |                                               |                  |                                                                                                    |  |  |  |
| o Routers                                                                    |              |                                                                                                    |                                            |             |                     |                                               |                  |                                                                                                    |  |  |  |
| ▶ Admin                                                                      |              |                                                                                                    |                                            |             |                     |                                               |                  |                                                                                                    |  |  |  |
| d' <del>d</del>                                                              |              | Document: Done                                                                                         |                                            |             |                     | E                                             | 義<br>9萬<br>6P    | $\mathcal{L}% _{0}\left( t\right) \equiv\mathcal{L}_{\mathcal{A}}\left( t\right) \equiv\mathcal{L}_{\mathcal{A}}\left( t\right) \equiv\mathcal{L}_{\mathcal{A}}\left( t\right) \equiv\mathcal{L}_{\mathcal{A}}\left( t\right) \equiv\mathcal{L}_{\mathcal{A}}\left( t\right) \equiv\mathcal{L}_{\mathcal{A}}\left( t\right) \equiv\mathcal{L}_{\mathcal{A}}\left( t\right) \equiv\mathcal{L}_{\mathcal{A}}\left( t\right) \equiv\mathcal{L}_{\mathcal{A}}\left( t\right) \equiv\mathcal{L}_{\mathcal{A}}\$<br>國 |  |  |  |

*Figure 5 - Active TCP Sessions*

ntop is able to analyze individual captured IP packets and relate them to *active TCP sessions*. This is possible because ntop implements the TCP protocol machine [Deri98]. In Figure 5 the *active TCP sessions table* is showed, with an entry for each active connection. In this way it is possible to recognize specific flows and the traffic associated to them. The listing includes for each entry: calling- and called- host addresses, data sent and received, connection time, and session duration.

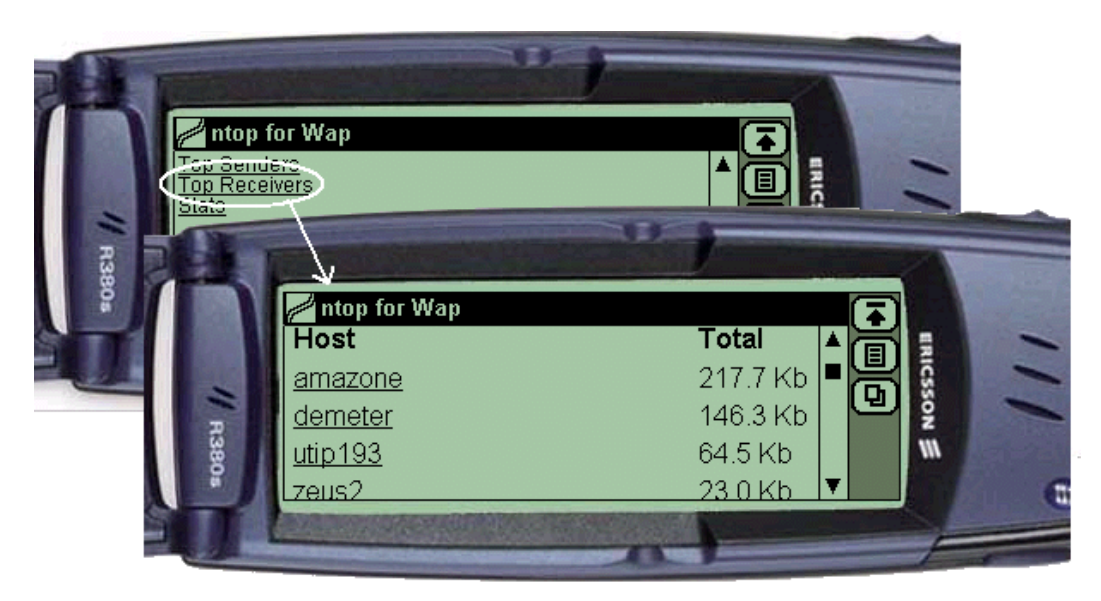

*Figure 6 -* ntop*'s WAP plug-in - accessing 'top receivers'from a WAP device*

As mentioned in Section 3, ntop's functionality can be extended using plug-ins. Figure 6 depicts ntop being accessed via a WAP device (for the example, an emulator of a WAP device [Gelon] was used). This is possible through the installation and activation of a WAP plug-in [Deri00c], which is responsible for the generation of final statistics in WAP format.

| intop 0.0.1 (May 19 2000) listening on [hme0]  |     |          |          |            |                            |             |  |  |  |
|------------------------------------------------|-----|----------|----------|------------|----------------------------|-------------|--|--|--|
| 6606 Pkts/770.7 Kb [lP 703.7 Kb/Other 67.1 Kb] |     |          |          |            | Thpt: 211.9 Kbps/349.7 Kbp |             |  |  |  |
| Host                                           | Act | -Revd-   | Sent     | <b>TCP</b> | <b>UDP</b>                 | <b>TCMP</b> |  |  |  |
| more                                           | в   | 257.4 Kb | 281.9 Kb | 256.6 Kb   | 769                        | ø           |  |  |  |
| zetant                                         | в   | 204.2 Kb | 232.3 Kb | 204.2 Kb   | ø                          | ø           |  |  |  |
| tar                                            | B   | 42.9 Kb  | 19.5 Kb  | 42.9 Kb    | ø                          | ø           |  |  |  |
| ibook                                          | в   | 32.7 Kb  | 4.7 Kb   | 32.7 Kb    | ø                          | Ø           |  |  |  |
| tecserv                                        | B   | 791      | ø        | ø          | 595                        | 196         |  |  |  |
| bugnol i                                       | В   | 602      | 1.4Kb    | ø          | 602                        | ø           |  |  |  |
| unano                                          | B   | 496      | 5.1 Kb   | ø          | 496                        | ø           |  |  |  |
| utlrouter                                      | B.  | 98       | ø        | ø          | ø                          | 98          |  |  |  |
| mis                                            |     | ø        | 212      | ø          | ø                          | ø           |  |  |  |
| fiorella                                       |     | ø        | 486      | ø          | ø                          | 0           |  |  |  |
| piutltst02                                     |     | ø        | 1.4Kb    | ø          | ø                          | ø           |  |  |  |
| mostardi                                       |     | ø        | 952      | ø          | ø                          | ø           |  |  |  |
| 193.43.104.55                                  |     | ø        | 588      | ø          | ø                          | ø           |  |  |  |
| itest1                                         |     | ø        | 928      | ø          | ø                          | 0           |  |  |  |
| rollu                                          |     | ø        | 46       | ø          | ø                          | ø           |  |  |  |
| itin2                                          |     | ø        | 92       | ø          | ø                          | 0           |  |  |  |
| 3comhub1                                       |     | ø        | 610      | ø          | ø                          | 0           |  |  |  |
| re                                             |     | 0        | 5.6 Kb   | ø          | ø                          | 0           |  |  |  |
| pi 100                                         |     | ø        | $1.2$ Kb | ø          | ø                          | 0           |  |  |  |
| leardini                                       |     | ø        | 546      | Й          | ø                          | ø           |  |  |  |
| mbeng                                          |     | 0        | 602      | ø          | ø                          | ø           |  |  |  |
| itest2                                         |     | ø        | 600      | ø          | ø                          | ø           |  |  |  |
| fossati-a                                      |     | ø        | 960      | ø          | ø                          | ø           |  |  |  |
| hpwsutl                                        |     | ø        | 3.1 Kb   | ø          | ø                          | ø           |  |  |  |
| catle                                          |     | ø        | 120      | 0          | ø                          | ø           |  |  |  |
| aut01b                                         |     | ø        | 243      | ø          | ø                          | ø           |  |  |  |
| biu                                            |     | 0        | 542      | ø          | ø                          | ø           |  |  |  |
| antico2                                        |     | ø        | 226      | ø          | ø                          | ø           |  |  |  |
|                                                |     |          |          |            |                            |             |  |  |  |

*Figure 7 -* intop *-* ntop *in interactive text mode - Source [Deri98]*

Figure 7 shows ntop in its interactive mode, also known as intop. It presents data in textual format, organized in tables. In this example it is possible to view the list of hosts that have sent/received data. The other columns highlight host activity, considering in particular sent and received data, TCP, UDP and ICMP data. A thorough (though currently out-dated) description if ntop's user interface can be found on ntop's User Guide [Deri98].

### **5. Alternative Approaches to Monitoring**

Simple alternatives to network monitoring are packet tracers and decoders, oftencalled *network sniffers*. Examples are tcpdump [Jacobson et al] and snoop [Sun]. These tools are responsible for capturing packets from the network and often require off-line analysis tools to correlate captured data and identify network flows. Sniffers usually provide details on packet activity and lack information on the network as a whole [DeriSuin99]. Protocol analyzers, such as Ethereal [Ethereal], typically focus on the content of single network packets and not on global network activities. These solutions lack high-level support to management activities.

More appropriate and advanced alternatives include RMON (Remote Network Monitoring) management platforms [STD0059]. Those platforms promote a decoupling between *probes* and *managers*. *Probes* are devices that collect data from the network and *managers* are applications that provide useful higher level information for the human operator. RMON managers can be seen as data analyzers, but will also configure probes and retrieve relevant collected data (via SNMP). In RMON, flexibility was achieved through modularity and standardization. RMON's

MIB (Management Information Base) and architecture have been defined in RFCs [STD0059].

RMON standards define the way in which a manager can retrieve information from probes and which pieces of information are available. In an RMON configuration, a manager can collect data from several probes. Therefore, it is possible to monitor several subnets from one central manager, a feature not present in ntop. ntop runs as a single application, including the probe and the analyzer, and consequently, is not able to monitor traffic collected from different probing points (traffic from different subnets).

As the RMON standards specify a communication mechanism between manager and probes, it is possible to create specialized managers for different purposes (for instance, a security failure detection manager) or to use different applications for data analysis. With ntop, specialized functions can only be implemented via new versions and optional plug-ins.

RMON-base solutions are quite powerful but unfortunately need sophisticated SNMP managers that are able to configure the probes properly, and analyze collected network statistics. Due to the complexity and costs of RMON solutions, those are basically used by advanced network managers in large institutions.

Tools for network monitoring such as NeTraMet [Brownlee] and NFR [Nfr] offer advanced programming languages for analyzing network flows and building statistical event records [DeriSuin99]. These languages are useful for experienced network operators, and are not present in ntop for the sake of simplicity.

ntop has shown to be a valuable tool for quick access to network monitoring, with a simple to use integrated web interface, minimal requirements and lightweight CPU utilization. It is available for network administrator with minimal (installing, learning) effort and cost, as opposed to expensive and complex (yet sophisticated and flexible) management platforms.

### **References**

[Stallings] Stallings, W. *SNMP, SNMPv2, SNMPv2 and RMON 1 and 2*, Third Edition, Addison Wesley, Sept. 1999.

[ntop] Deri, L., Suin, S. and Carbone, R. *Ntop - Network Top*, available at: http://www.ntop.org/

[DeriSuin00a] Deri, L. and Suin, S. Effective Traffic Measurement using ntop*. IEEE Communications Magazine*, 38(5), pp 138-145, May 2000

[DeriSuin99] Deri, L. and Suin, S. Ntop: beyond Ping and Traceroute. *In Proceedings of the DSOM'99*, Zürich, Switzerland, October 1999.

[Deri98] Deri, L. *NTOP User's Guide - Network Usage Monitor for Unix Systems*. Centro Serra, University of Pisa, Italy. Available at ftp://ftp.unipi.it/pub/local/ntop/snapshots/NTOP.pdf.gz

[OpenSource] *The Open Source Page*. Available at http://www.opensource.org/

[DeriSuin00b] Deri, L. and Suin, S. Improving Network Security Using Ntop. *In Proceedings of the RAID 2000 - Workshop on the Recent Advances in Intrusion Detection*, Toulouse, France, *to appear* October 2000.

[STD0059] Waldbusser, S., *Remote Network Monitoring Management Information Base*, IETF STD 0059, May 2000.

[FSF] Free Software Foundation. *GNU General Public License*. Available at http://www.gnu.org/copyleft/gpl.html

[Gelon] gelon.net. *WAP browser @ Gelon.net*. Available at http://www.gelon.net/

[Deri00c] Deri, L. *Beyond the Web: Mobile WAP-based Management*. Centro Serra, University of Pisa, Italy. Available at http://jake.unipi.it/~deri/WAP.pdf.gz

[Jacobson et al] Jacobson, V., Leres, C., and McCanne, S. *tcpdump*, Lawrence Berkeley National Labs, Available at ftp://ftp.ee.lbl.gov/

[Sun] Sun Microsystems, Inc. *Snoop UNIX man pages (SunOS 5.6)*.

[Ethereal] Combs, G. et al. *The Ethereal Network Analyzer*, available at: http://ethereal.zing.org/

[Brownlee] Brownlee N. *NeTraMet 4.2 Users' Guide*, Information Technology Systems & Services, The University of Auckland, New Zealand, August 1998. Available at http://www.auckland.ac.nz/net/Accounting/usguide.pdf

[Nfr] Network Flight Recorder, Inc. *Network Flight Recorder*. Available at http://www.nfr.net